## **TSU** JX40 S2(ハードディスクキャビネット) FU

# はじめにお読みください

このたびは弊社の製品をお買い上げいただき、誠にありがとうございます。本紙をご覧になり、装置を使用 する準備を行ってください。本紙に記載されていない項目や詳細な手順については、 Fujitsu マニュアルダウンロードサイト:*<http://jp.fujitsu.com/platform/server/primergy/manual>* のドキュメン トを参照してください。

2015 年 5 月 富士通株式会社

#### **1** 梱包物が揃っていることを確認してください

添付品一式の内容をよく確認し、✓を付けてください。 添付品はシステムの変更時やソフトウェアの再インストール時に必要となる為、大切に保管してください。 下記の添付品の他に、注意書きの紙が入っている場合があります。

#### 添付品

□ 本体 □ フランジカバー(左用と右用) □ 電源ケーブル(2 本) [必須オプション] □ ラックマウントキット [ □ラックレール(左用と右用) □M5 ネジ(8 本※ラックレール取り付け用) □ワッシャー(8 個) □プレート(2枚) □ □M5 ネジ(4 本※本体固定用) □ □金具(2 個※本製品では使用しません) ] □ 『はじめにお読みください』(本紙) □ 『安全上のご注意』 □ 保証書

## **2** 『安全上のご注意』を確認する

添付ドキュメントの『安全上のご注意』には、本製品を安全に正しくお使いいただくための重要な情報が記 載されています。本製品をお使いになる前に、必ずお読みになり、正しく安全に取り扱ってください。また、 本製品の使用中にいつでもご覧になれるよう大切に保管してください。

## **3** 本製品を設置する

必要な設置スペース、設置場所の条件を確認して、設置してください。 詳細については、Fujitsu マニュアルダウンロードサイト: *<http://jp.fujitsu.com/platform/server/primergy/manual>* の『JX40 S2(ハードディスクキャビネット) ユーザーズ ガイド』を参照してください。

ラックは、予め必ず固定、または、転倒防止用スタビライザを取り付けてください。ラックの設置に関する 詳細は、ラックに添付のマニュアルを参照してください。

1. ラックのフロントドアとリアドアを開けます。

2. ラックレール(左用および右用)の寸法を、搭載するラックに合わせて調整します。 M4 ネジをゆるめて、搭載するラックの支柱の奥行き寸法に合わせます。なお、M4 ネジはラックレー ルをラックに取り付けてから締め付けるため、ここでは仮留めの状態(ゆるめた状態)にしておきま す。

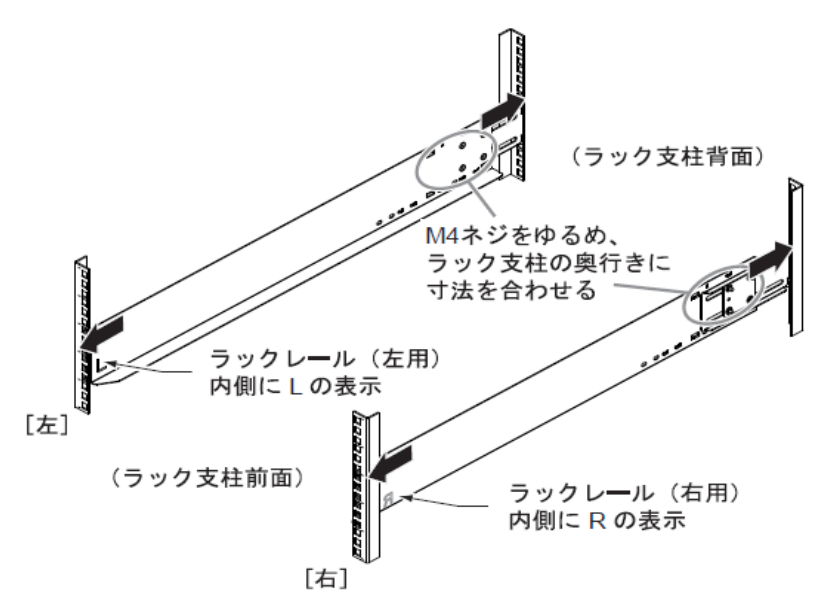

3. ラックレールをラックに取り付けます。 前面側は、プレート(2 枚)を使用してラックレールを固定します。背面側は、ワッシャーを使用して ラックレールを固定します。(ラックレールは、できるだけ外側に広げるように取り付けてください。)

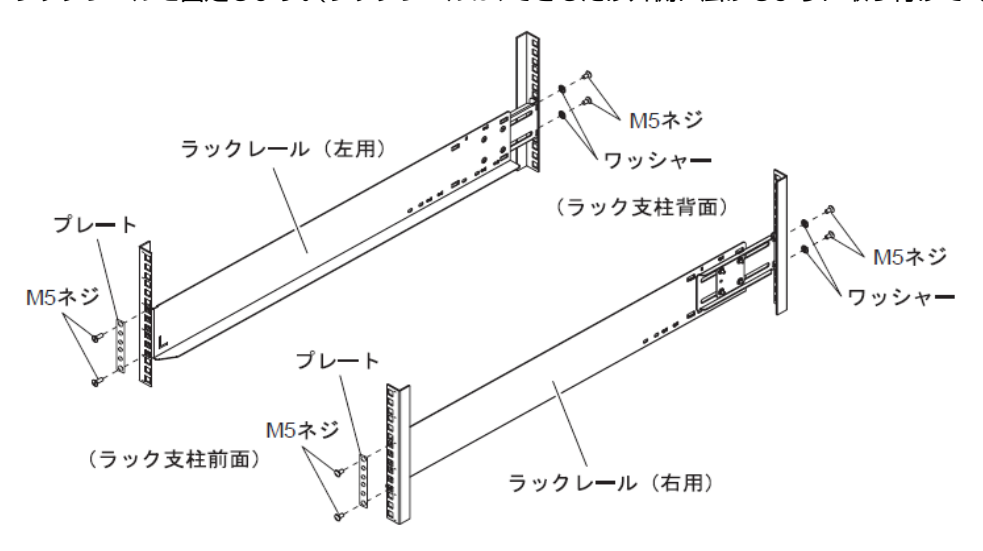

ラックレールを取り付ける M5 ネジは、JX40 S2(ハードディスクキャビネット)を取り付けたときの底 面の位置から決まります。前面は底面から 1 個目と 6 個目、背面は底面から 2 個目と 5 個目に、M5 ネジでラックレールを固定します。

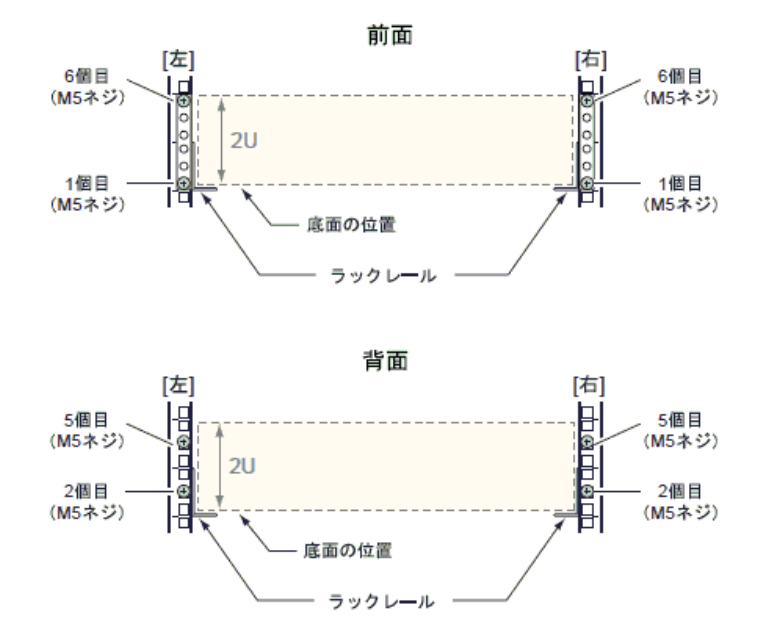

- 4. 手順 2 で仮止めしたラックレールの M4 ネジをしっかりと締め付けます。
- 5. 本体をラックに搭載します。
- 6. 本体を M5 ネジ 4 個でラック支柱に固定します。

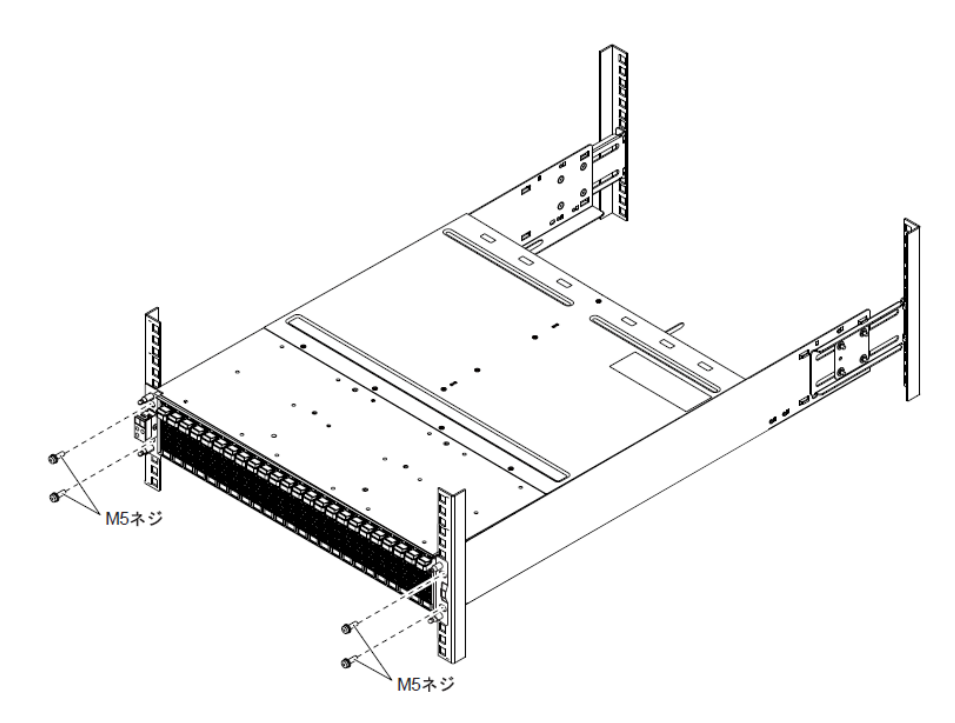

7. 左右のフランジカバーを取り付けます。

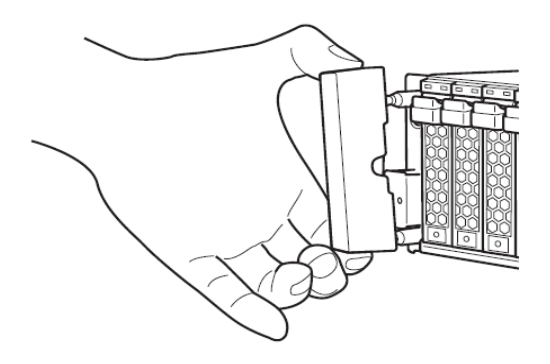

#### **4** 各種ケーブルの接続

本製品を稼動させるには、SAS ケーブルと電源ケーブルを接続する必要があります。

#### 【重要】

接続するサーバの電源が入っている場合は、サーバの電源を切ってからケーブルを接続してください。

□SAS ケーブルの接続

本体サーバの SAS アレイコントローラカード(または SAS コントローラカード)と本装置の「DI(IN)ポート」を SAS ケーブルで接続します。

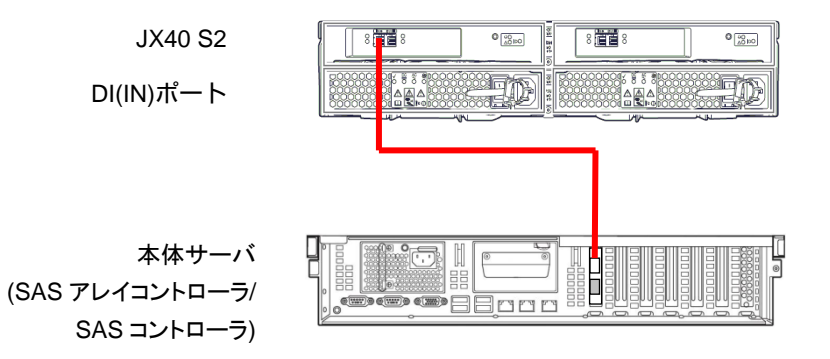

□電源ケーブルの接続

- 1. 電源ユニットの PSU スイッチが ON(|側)になっていれば、全て OFF(○側)にします。
- 2. 電源ケーブルのプラグを、電源ユニット(PSU)のインレットに接続します。

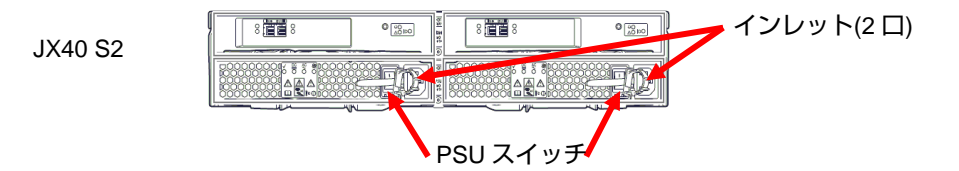

- 3. 電源ケーブルのプラグをリリースタイで固定します。
- 4. 電源ケーブルのもう一方のプラグをコンセントに接続します。
- 5. 電源ユニットの PSU スイッチを全て ON( | 側)にします。

本製品は、接続するサーバの電源投入に連動して電源が入ります。 SAS アレイコントローラカードと接続する場合、サーバを起動した際に、SAS アレイコントローラカード のコンフィグレーション画面より本装置に搭載しているディスクドライブの RAID 設定を行ってください。 詳細は、Fujitsu マニュアルダウンロードサイト (<http://jp.fujitsu.com/platform/server/primergy/manual>)のア レイコントローラ ユーザーズガイドを参照してください。